**SAMSUNG ELECTRONICS**

# **Knox E-FOTA On-Premises**

**Guidance for Upgrade to DFM 1.0.1.6 from DFM 1.0.1.5**

**Version : 1.3** Last Update : Apr 2023

# **Document History**】

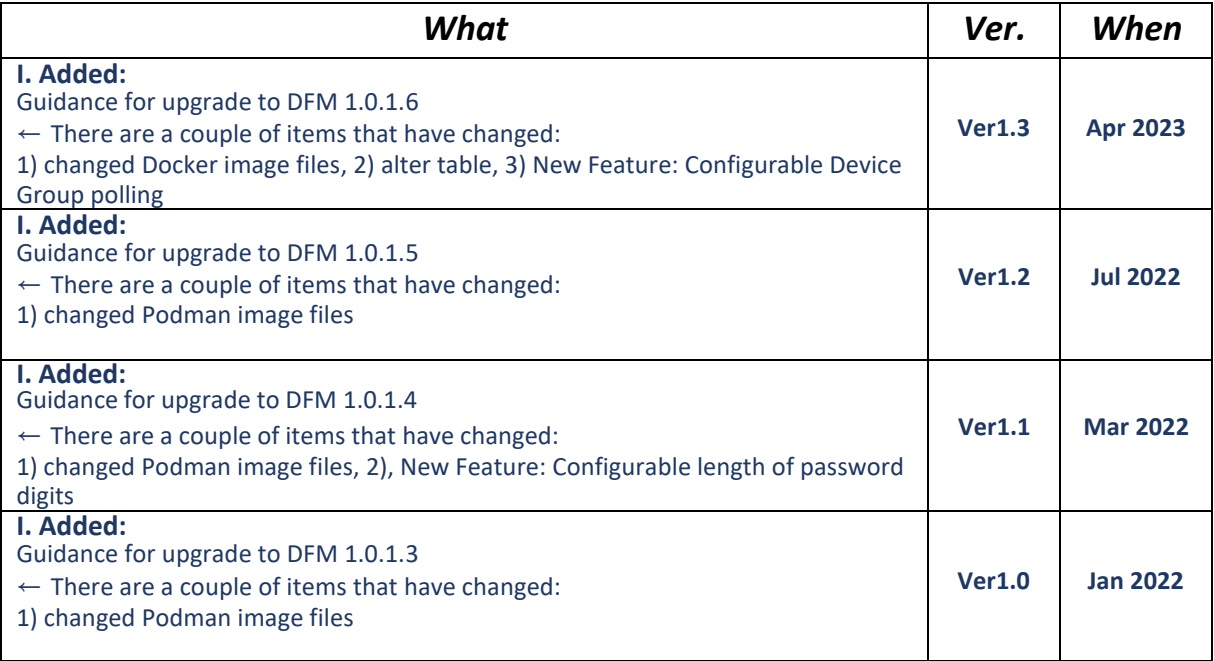

# **[ADDENDUM] : Upgrade from 1.0.1.5 to 1.0.1.6**

## **1.1. Purpose of this document**

The purpose of this document is to provide instructions to **upgrade a system with DFM 1.0.1.4 to 1.0.1.5**. If DFM has never been installed on the server, skip this process and follow the new installation process document.

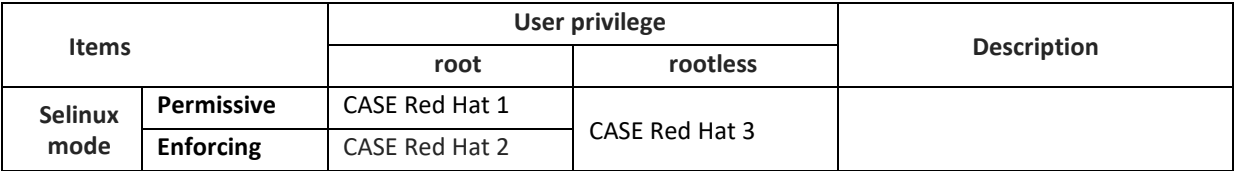

**Table 1-1 The Red Hat Case**

## **1.2. Why patch DFM Podman images, etc.?**

- Updated bug issues

- New feature: Configurable device group polling

## **1.3. What changed in version 1.0.1.6 ?**

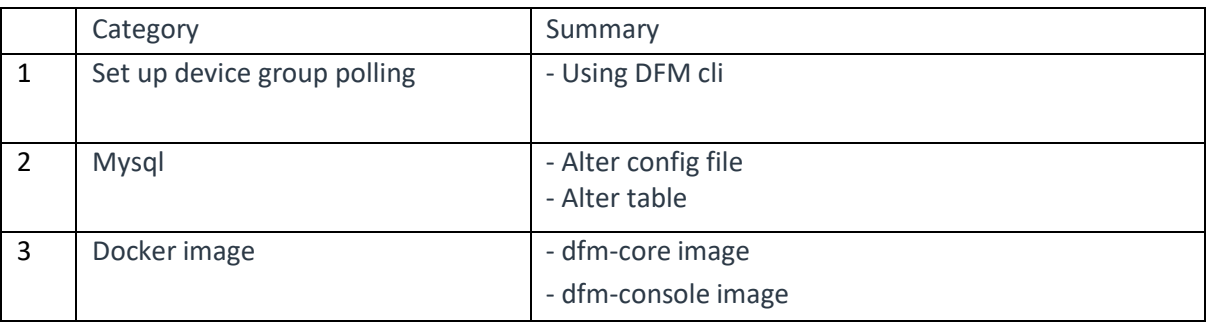

- 1. Changed two Docker image files when compared with the previous DFM 1.0.1.3 version:
	- dfm-core
	- dfm-console

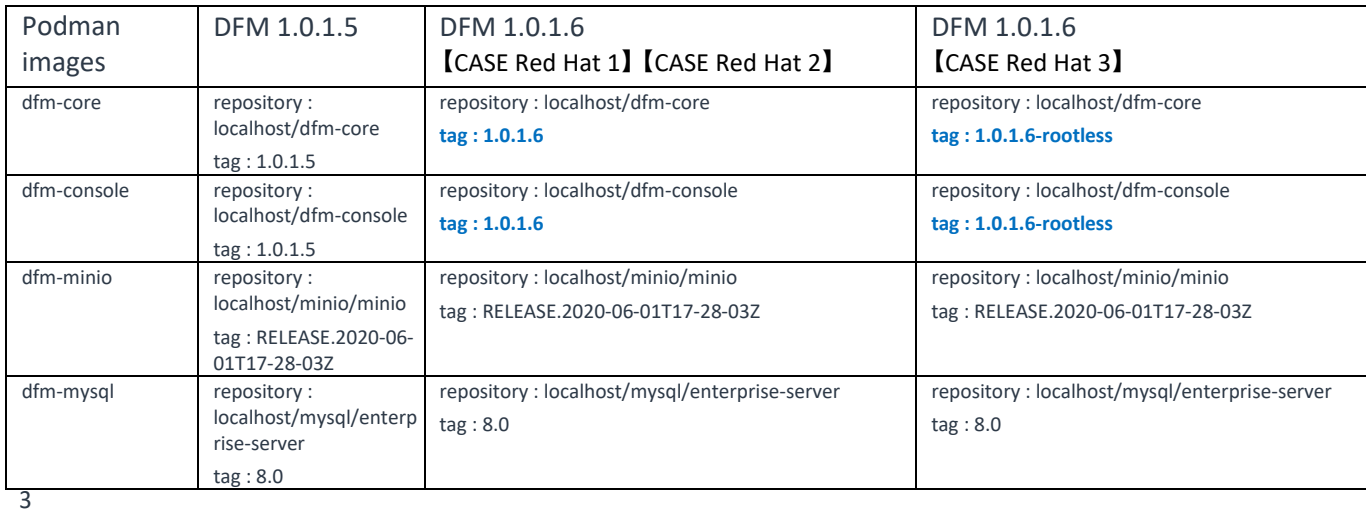

#### **Upgrade Guide Knox E-FOTA On-Premises**

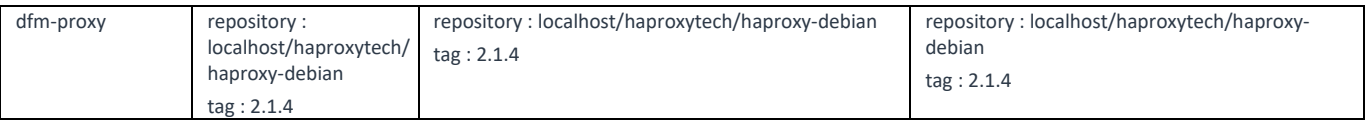

# **1.4. Update the DFM Module**

During the update, a short circuit may occur.

The DFM Module is logged in with **a dedicated service account** and operates with the privileges of the account. You should log in with the account you used to install before.

## **1.4.1. Install v1.0.1.6 DFM Module Package**

The following command shows you how to install the v1.0.1.6 tar compress package:

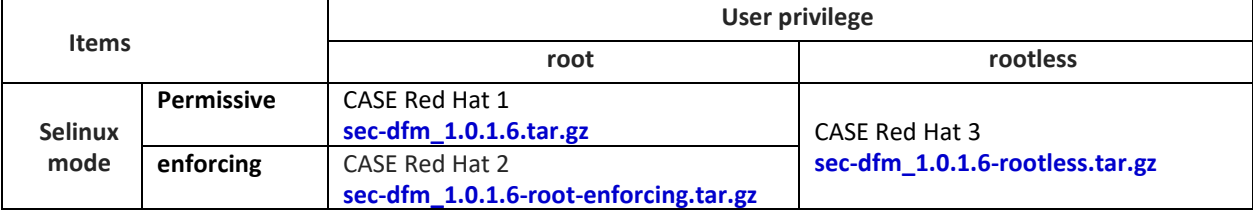

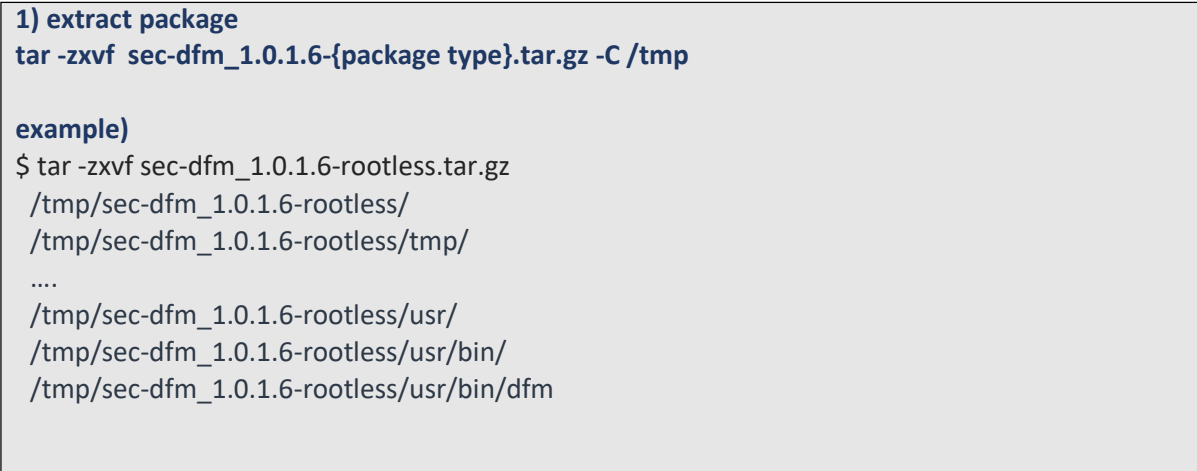

#### **1.4.2. Configure Device Group polling**

【**STEP 1**】 Check the DFM CLI version.

**dfm version version: 1.0.5**

【**STEP 2**】 Set whether to enable device groups (Allowed values: "true", "false").

**Example) dfm config set device\_group\_enable =true**

【**STEP 3**】 Confirm the device\_group\_enable configuration.

**dfm config get device\_group\_enable**

#### **1.4.3. Alter Mysql Config file**

1) Edit the "my.cnf" file. Please add " group\_concat\_max\_len=4096" at the bottom of the file.

【**STEP 1**】 Edit the "my.cnf" file.

**vi /dfm/mysql/config/my.cnf**

[mysqld] user=mysql default-time-zone='+00:00' event\_scheduler = ON general  $log = 0$ slow-query-log = 1 long\_query\_time = 4 lower\_case\_table\_names = 1 collation-server = utf8mb4\_unicode\_ci init-connect='SET NAMES utf8mb4' character-set-server = utf8mb4 **group\_concat\_max\_len = 4096**

【**STEP 2**】 Restart the "dfm-mysql" container.

#### **dfm restart dfm-mysql**

【Validation】

Run the following command to ensure the mysql container is in a healthy state. It takes some time until its state is healthy.

**podman ps -a**

#### **1.4.4. Alter Table**

1) Alter table using an SQL script

#### **1) Executing an SQL script**

podman exec -i dfm-mysql mysql -uroot -p[password] < /tmp/sec-dfm\_1.0.1.6-rootless/tmp/mysqlquery/patch\_1.0.1.6.sql

#### **1.4.5. DFM CLI Update**

【**STEP 1**】 Copy the DFM CLI.

**cp /tmp/sec-dfm\_1.0.1.6{package type}/usr/bin/dfm /dfm/bin/**

**Example)**

cp /tmp/sec-dfm\_1.0.1.6rootless/usr/bin/dfm /dfm/bin

【**STEP 2**】 Check the DFM CLI privileges and version.

**ll /dfm/bin/dfm** -rwxr-x**r-x**. 1 efotadm efotadm 2902624 Mar 2 07:42 dfm

**dfm version** 

**version: 1.0.5** Red Hat Enterprise Linux release 8.4 (Ootpa)

#### **1.4.6. DFM Core Update**

The released **Core** image information is as follows:

【**STEP01**】 Stop the running core server.

**dfm terminate dfm-core**

【**STEP02**】 Load the released podman image.

```
【CASE Red Hat 1】
podman load -i /tmp/sec-dfm_1.0.1.6tmp/dfm/images/dfm-core_1.0.1.6tar
【CASE Red Hat 2】
podman load -i /tmp/sec-dfm_1.0.1.6root-enforcing/tmp/dfm/images/dfm-core_1.0.1.6tar
【CASE Red Hat 3】
podman load -i /tmp/sec-dfm_1.0.1.6rootless/tmp/dfm/images/dfm-core_1.0.1.6rootless.tar
```
【**STEP03**】 Change repository and tag's configuration

```
dfm config set core_img_rep=dfm-core
【CASE Red Hat 1】 【CASE Red Hat 2】
dfm config set core_img_tag=1.0.1.6
【CASE Red Hat 3】
dfm config set core_img_tag=1.0.1.6-rootless
```
【**STEP04**】 Confirm the changed repository and tag's configuration

**dfm config get core\_img\_rep dfm config get core\_img\_tag**

【**STEP05**】 Start up Server

- DFM Core Server **dfm start dfm-core**

> 【Validation】 Make sure the DFM Core Server container is in a healthy state. It may take some time until its state is healthy. **podman healthcheck run dfm-core** healthy

#### **1.4.7. DFM Admin Console Update**

The released **Admin Console** image information is as follows:

【**STEP01**】 Stop the running console server.

**dfm terminate dfm-console 【CASE Red Hat 1】 podman load -i /tmp/sec-dfm\_1.0.1.6/tmp/dfm/images/dfm-console\_1.0.1.6tar 【CASE Red Hat 2】 podman load -i /tmp/sec-dfm\_1.0.1.6-root-enforcing/tmp/dfm/images/dfm-console\_1.0.1.6.tar 【CASE Red Hat 3】 podman load -i /tmp/sec-dfm\_1.0.1.6-rootless/tmp/dfm/images/dfm-console\_1.0.1.6 rootless.tar**

【**STEP02**】 Load the released podman image.

【**STEP03**】 Change the repository and tag's configuration.

**dfm config set console\_img\_rep=dfm-console**

**【CASE Red Hat 1】 【CASE Red Hat 2】 dfm config set console\_img\_tag=1.0.1.6 【CASE Red Hat 3】 dfm config set console\_img\_tag=1.0.1.6-rootless**

【**STEP04**】 Confirm the changed repository and tag's configuration.

**dfm config get console\_img\_rep dfm config get console\_img\_tag**

【**STEP05**】 Start up the server.

- Admin Console Server

**dfm start dfm-console**

【Validation】

Make sure the "mysql" container is in a healthy state. It may take some time until its state is healthy.

**podman healthcheck run dfm-console** healthy

< **EOF (End Of File)** >